<span id="page-0-0"></span>

# Workflows with Programmable Filter & Source in ParaView

#### ALEX RAZOUMOV alex.razoumov@westgrid.ca

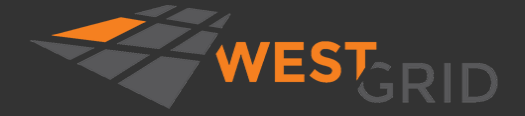

WestGrid webinar - Slides at [https://bit.ly/vispages](#page-29-0) 2021-Jan-20 1 / 29

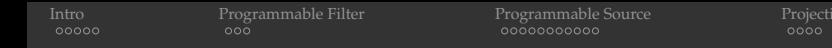

# Zoom controls

- Please mute your microphone and camera unless you have a question
- To ask questions at any time, type in Chat, or Unmute to ask via audio
- Raise your hand in Participants

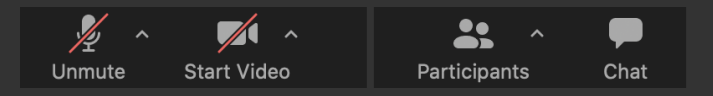

#### This talk is being recorded

- your name might appear in the recording (if you want, you can change it)
- video will be posted at <https://westgrid.github.io/trainingMaterials> under one of the top-menu topics
- Email training@westgrid.ca

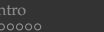

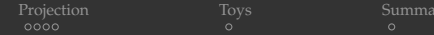

# Upcoming winter/spring webinars

#### 10 confirmed webinars ٠

#### <https://bit.ly/wg2021a> for up-to-date schedule and registration ٠

WestGrid webinar - Slides at [https://bit.ly/vispages](#page-0-0) 2021-Jan-20 3 / 29

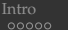

# 2021 IEEE Vis Contest

<https://scivis2021.netlify.app>

- Co-hosting 2021 SciVis Contest with IEEE Vis ۰
- Dataset: 3D simulation of Earth's mantle convection covering 500 Myrs of geological time
- Contest is open to anyone (no research affiliation ۰ necessary), dataset available now
- Wanted: pretty pictures + problem-specific ٠ analysis of descending / rising flows
- July 31, 2021 deadline for Contest entry ۰ submissions

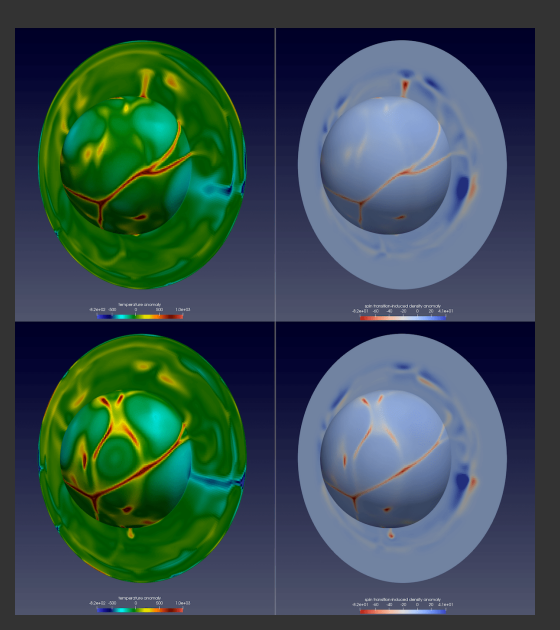

WestGrid webinar - Slides at [https://bit.ly/vispages](#page-0-0) 2021-Jan-20 4 / 29

<span id="page-4-0"></span>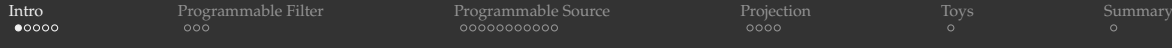

#### ParaView

<http://www.paraview.org> and <https://github.com/Kitware/ParaView>

- Started in 2000 as a collaboration between Los Alamos National Lab and Kitware Inc., later joined by Sandia National Labs and other partners; first public release in 2002
- Available as source and pre-compiled binary for Linux/Mac/Windows
- To visualize extremely large datasets on distributed memory machines
- Both interactive and Python scripting
- Client-server for remote interactive visualization
- Uses MPI for distributed-memory parallelism on HPC clusters ٠
- ParaView is based on VTK (Visualization Toolkit)
	- not the only VTK-based open-source scientific renderer, e.g. VisIt, MayaVi (Python + numpy + scipy + VTK), an of course a number of Kitware's own tools besides ParaView are based on VTK
	- $\cdot$  VTK can be used from C++, Python, and now JavaScript as a standalone renderer

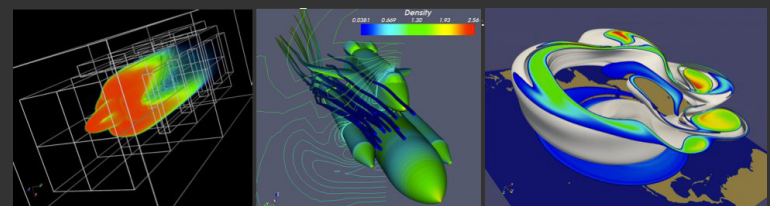

WestGrid webinar - Slides at [https://bit.ly/vispages](#page-0-0) 2021-Jan-20 5 / 29

# Advanced ParaView topics

- VTK programming (overlap with other topics)
- Web-based  $3D$  scientific visualization: ParaViewWeb, VTK.js, ParaView Glance, ParaView Lite, Visualizer
- ParaView Cinema
- Catalyst in-situ visualization library ٠
- AMR (multi-resolution) & multi-block datasets ٠
- ✔ CPU-based ray tracing / photorealistic rendering with OSPRay
- $\otimes$  Ray tracing on CUDA-supported cards with Nvidia OptiX
- $\otimes$  Scalable 3D volumetric visualization on GPU clusters with NVIDIA IndeX
- Remote / parallel interactive visualization
- ✔ Batch visualization
- Advanced scripting
- Programmable Filter & Source in ParaView
- Writing ParaView plugins
- ✔ Advanced animation
- Using ParaView with special hardware: HMDs, stereo projectors, Looking Glass

Past webinar recordings at <http://bit.ly/vispages>

# Modifying VTK objects

Let's say we want to plot a projection of a cubic dataset along one of its principal axes, or do some other transformation for which there is no filter

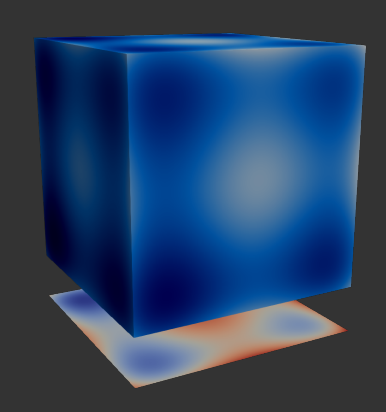

#### Calculator / Python Calculator filter cannot modify the geometry ... ٠

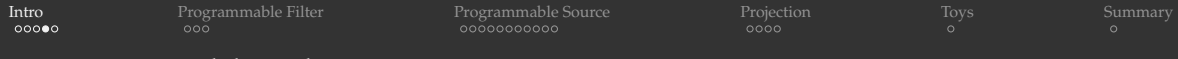

# Programmable Filter

- 1. Apply **Programmable Filter** to a ParaView pipeline object
- 2. Select OutputDataSetType (either Same as Input, or one of provided VTK data types)
- 3. In the Script box, write Python code: input from a pipeline object  $\rightarrow$  output
	- use inputs[0].Points $[:,0:3]$  and/or inputs[0].PointData['array name'] to compute your output: points, cells, and data arrays
	- $\bullet$  some objects pass multiple inputs [: ]
	- either use the default output for your selected OutputDataSetType, or create your own custom output object
- 4. Depending on output's type, might need to describe it in the RequestInformation Script box
- 5. Hit Apply

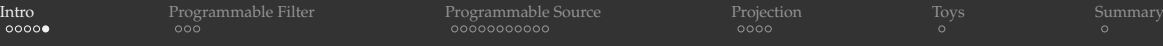

# Programmable Source

Same as Programmable Filter but without an input

- 1. build an object programmatically
- 2. read and process data from a file

<span id="page-9-0"></span> ${\rm Let'}$ s create a 2D Gaussian  $f(\vec{r}) = e^{-\frac{|\vec{r} - \vec{r}_0|^2}{2\sigma^2}}$  $\frac{v}{2\sigma^2}$ ,  $\vec{r} \in \mathbb{R}^2$  centered at (0,0)

- 1. Apply Sources | <mark>Plane</mark> at 100<sup>2</sup> resolution
- 2. Apply **Python Calculator** with the Gaussian for Point Data
	- $p = exp(-(inputs[0].Points[:,0]**2+inputs[0].Points[:,1]**2)/(2*0.02))$
- 3. Apply **Programmable Filter**
	- $\cdot$  set Output Data Set Type = Same as Input
	- this will create the same discretization (Points) as its input, without the fields (PointData)
- 4. Let's print some info

```
print(type(output)) # paraview.vtk.numpy_interface.dataset_adapter.PolyData
print(dir(output))
print(output.Points.shape) # actually a 3D dataset
print(output.Points) # but all z-coordinates are 0s
```
#### 5. Paste into Script

```
output.Points[:, 2] = 0.5*inputs[0].PointData["p"] # set the output's z-axis
dataArray = 0.3 + inputs[0].PointData["p"]
output.PointData.append(dataArray, "pnew") \qquad # add the new data array to our output
```
6. Display in 3D, colour with pnew

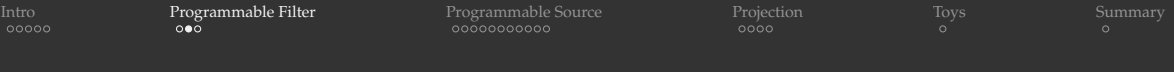

A scalar field is stored as a flat, 1D array over 3D points

print(output.PointData["pnew"].shape)

Multiple ways to access data, e.g. these two lines point to the same array

```
print(output.PointData["pnew"])
print(output.GetPointData().GetArray("pnew"))
```
#### The same for points

print(output.GetNumberOfPoints()) print(output.GetPoint(1005)) print(output.Points[1005,:])

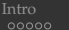

# Same workflow without the Python Calculator

Let's simplify our script

- 1. Apply Sources | **Plane** at 100<sup>2</sup> resolution
- 2. Apply **Programmable Filter**
	- $\cdot$  set Output Data Set Type = Same as Input
	- $\bullet$  this will create the same discretization (Points) as its input, without the fields (PointData)
- 3. Paste into Script

```
output.Points[:, 2] = 0.5*exp(-(inputs[0].Points[:, 0]**2+invuts[0].Points[\,:\,,1]**2) / (2*0.02)dataArray = 0.3 + 2*output. Points[:, 2]output.PointData.append(dataArray, "pnew") # add the new data array to our output
```
4. Display in 3D, colour with pnew

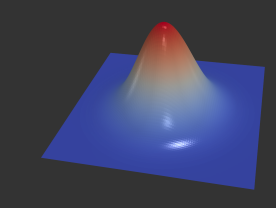

<span id="page-12-0"></span>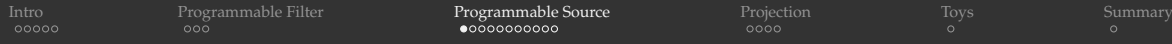

# Programmable Source

- 1. Let's switch to Programmable Source
- 2. Try different OutputDataSetType (no Same as Input)
- 3. print(type(output)) via Script

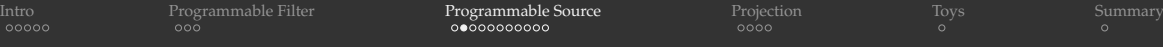

## Read CSV file into a table

#### 1. Apply **Programmable Source**

 $\cdot$  set Output Data Set Type = vtkTable

#### 2. Paste into Script code from readCSV2table.py

```
import numpy as np
data = np.genfromtxt("/Users/razoumov/Documents/01-webinar/tabulatedGrid.txt",
                    dtype=None, names=True, delimiter=',', autostrip=True)
for name in data.dtype.names: # go through all 4 columns
  array = data[name] # this is a numpy array
  output.RowData.append(array, name)
```
#### 3. Pass tabular data through **Table To Structured Grid**

- $\cdot$  set data extent in each dimension
- specify  $x/y/z$  columns
- colour with scalar

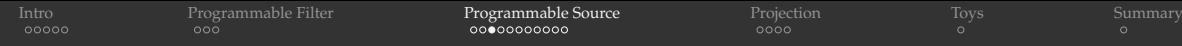

# Read CSV file directly to Cartesian mesh

- 1. Apply **Programmable Source**
	- $\cdot$  set Output Data Set Type = vtkImageData
- 2. Paste into Script 1st code from readCSV2image.py

```
import numpy as np
data = np.genfromtxt("/Users/razoumov/Documents/01-webinar/tabulatedGrid.txt",
                     dtype=None, names=True, delimiter=',', autostrip=True)
nx = round(data['x'].shape[0]**(1./3.))nv = round(data['v'].shape(01**(1./3.))nz = round(data['z'].shape(01**(1./3.))output.SetDimensions(nx,ny,nz)
output.SetOrigin(0,0,0)
output.SetSpacing(.1,.1,.1)
output.SetExtent(0,nx-1,0,ny-1,0,nz-1)
output.AllocateScalars(vtk.VTK_FLOAT,1)
vtk data array = vtk.util.numpy support.numpy to vtk(num array=data['scalar'].ravel(),
                                                      deep=True, array_type=vtk.VTK_FLOAT)
vtk_data_array.SetNumberOfComponents(1)
vtk data array. SetName ("density")
output.GetPointData().SetScalars(vtk_data_array)
```
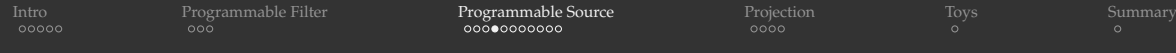

#### Read CSV file directly to Cartesian mesh (cont.)

3. The Image (Uniform Rectilinear Grid) array is properly created (check the Information tab!), but nothing shows up ...

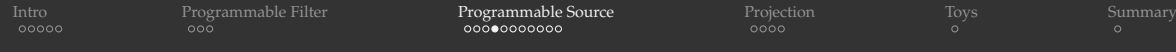

## Read CSV file directly to Cartesian mesh (cont.)

3. The Image (Uniform Rectilinear Grid) array is properly created (check the Information tab!), but nothing shows up ...

#### Need to tell the ParaView pipeline about the dimensionality of our vtkImageData!

4. Paste into Script (Request Information) 2nd code from readCSV2image.py

```
from paraview import util
nx, ny, nz = 10, 10, 10
util.SetOutputWholeExtent(self, [0,nx-1,0,ny-1,0,nz-1])
```
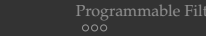

## Write a 3D function directly into Cartesian mesh: point by point

- 1. Apply **Programmable Source**, set Output Data Set Type = vtkImageData
- 2. Paste 1st code from volumeImage.py

```
from numpy import linspace, sin, sqrt
n = 100output.SetDimensions(n,n,n)
output.SetOrigin(0,0,0)
output.SetSpacing(.1,.1,.1)
output.SetExtent(0,n-1,0,n-1,0,n-1)
output.AllocateScalars(vtk.VTK_FLOAT,1)
x = 1 inspace (-7.5, 7.5, n)v. z = x.read. reshape(n, 1), x. reshape(n, 1, 1)data = ((sin(sqrt(y*y+x*x)))**2-0.5)/(0.001*(y*y+x*x)+1.)**2 + \
    ((\sin(\sqrt{2x^2+y*y})))**2-0.5)/(0.001*(z*z+y*y)+1.**2+1.rho = vtk.vtkFloatArray()
rho.SetName("density")
rho.SetNumberOfComponents(1)
```

```
rho.SetNumberOfTuples(n**3)
point = 0for i in range(n):
    for j in range(n):
        for k in range(n):
            rho.SetValue(point,data[i][k][j])
            point += 1
```
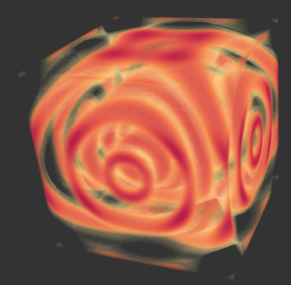

#### Script (Request Information):

```
from paraview import util
n = 100util.SetOutputWholeExtent(self,
            [0, n-1, 0, n-1, 0, n-1]
```
output.GetPointData().AddArray(rho)

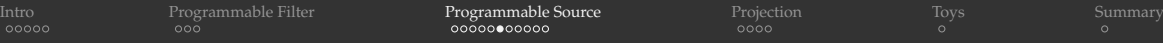

## Write a 3D function directly into Cartesian mesh: numpy  $\rightarrow$  VTK

- 1. Apply **Programmable Source**, set Output Data Set Type = vtkImageData
- 2. Paste 2nd code from volumeImage.py

```
from numpy import linspace, sin, sqrt
n = 100output.SetDimensions(n,n,n)
output.SetOrigin(0,0,0)
output.SetSpacing(.1,.1,.1)
output.SetExtent(0,n-1,0,n-1,0,n-1)
output.AllocateScalars(vtk.VTK_FLOAT,1)
x = 1inspace (-7.5, 7.5, n)
y, z = x. reshape(n, 1), x. reshape(n, 1, 1)data = ((\sin(\sqrt{x}y+x*x)))*x^2-0.5)/(0.001*(y*y+x*x)+1.)*x^2 + \sqrt{x}((\sin(\sqrt{2x^2+y*y})))**2-0.5)/(0.001*(z*z+y*y)+1.)**2 + 1.vtk_data_array = vtk.util.numpy_support.numpy_to_vtk(
    num_array=data.ravel(), deep=True, array_type=vtk.VTK_FLOAT)
vtk_data_array.SetNumberOfComponents(1)
vtk_data_array.SetName("density")
output.GetPointData().SetScalars(vtk_data_array)
```
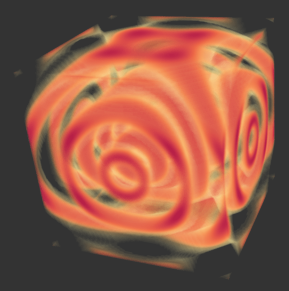

#### Script (Request Information):

```
from paraview import util
n = 100util.SetOutputWholeExtent(self,
            [0,n-1,0,n-1,0,n-1]
```
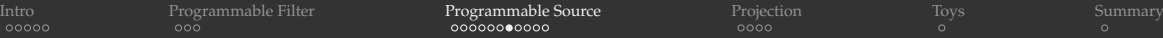

# Single helix source example from ParaView docs

- 1. Apply **Programmable Source**, set Output Data Set Type = vtkPolyData
- 2. Paste code from singleHelix.py

```
import numpy as np
import vtk.numpy interface.algorithms as alg, vtk.numpy interface.dataset adapter as da
numPoints, length, rounds = 300, 8.0, 5
index = np.arange(0, numPoints, dtype=np.int32) \# 0, \ldots, numPoints-1
phi = rounds * 2 * np.pi * index / numPointsx, y, z = index * length / numPoints, np.sin(phi), np.cos(phi)coordinates = alg.make_vector(x, y, z) # numpy array (numPoints, 3)
output.Points = coordinates # set point coordinates
output.PointData.append(phi, 'angle') # append a scalar field on points
pointIds = vtk.vtkIdList()
pointIds.SetNumberOfIds(numPoints)
for i in range(numPoints): # define a single polyline connecting all the points in order
  pointIds.SetId(i, i) # point i in the line is formed from point i in vtkPoints
```
output.Allocate(1, 1) # allocate space for one vtkPolyLine 'cell' to the vtkPolyData object output.InsertNextCell(vtk.VTK\_POLY\_LINE, pointIds) # add this 'cell' to the vtkPolyData object

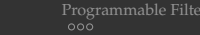

# Double helix source example from ParaView docs

- 1. Apply **Programmable Source**, set Output Data Set Type = vtkPolyData
- 2. Paste code from doubleHelix.py

```
import numpy as np
numPoints, length, rounds, phaseShift = 300, 8.0, 5, np.pi/1.5
points = vtk.vtkPoints() # this will store the points for the Helix
for i in range(0, numPoints):
   x = i * lenqth / numPointsy, z = np \sin(i * r \text{ounds}) \cdot z \cdot np \cdot pi / numPoints), np \cos(i * r \text{ounds}) \cdot np \cdot pi / numPoints)points. InsertPoint(i, x, y, z) # 1st helix
   y, z = np.sin(i*rounds*2*np.pi/numPoints + phaseShift), np.cos(i*rounds*2*np.pi/numPoints + phaseShift)
   points.InsertPoint(i+numPoints, x, y, z) # 2nd helix
output.SetPoints(points) # add these points to vtkPolyData
helix1 = vtk.vtkPolyLine() # cell forming the 1st helix
helix2 = vtk.vtkPolyLine() # cell forming the 2nd helix
helix1.GetPointIds().SetNumberOfIds(numPoints)
helix2.GetPointIds().SetNumberOfIds(numPoints)
for i in range(0,numPoints):
   helix1.GetPointIds().SetId(i, i) # 1st helix: point i from point i in vtkPoints
   helix2.GetPointIds().SetId(i, i+numPoints) # 2nd helix: point i from point i+numPoints in vtkPoints
```
# Double helix source example from ParaView docs (cont.)

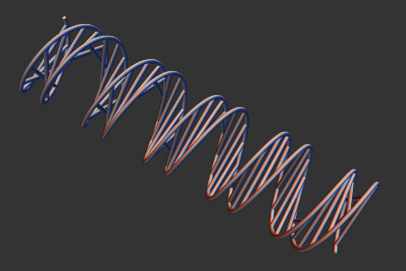

links = range(2,numPoints,5) # a link at every 5th helix point pair starting from the 3rd pair output.Allocate(2+len(links), 1) # allocate space for 2 helices and 60 links: each is a single cell

output.InsertNextCell(helix1.GetCellType(), helix1.GetPointIds()) # add 1st helix 'cell' output.InsertNextCell(helix2.GetCellType(), helix2.GetPointIds()) # add 2nd helix 'cell'

```
for i in links:
  link = vtk.vtkLine() # add a linelink.GetPointIds().SetId(0, i) # connecting point i (1st helix)
  link.GetPointIds().SetId(1, i+numPoints) # and point i+numPoints (2nd helix)
  output.InsertNextCell(link.GetCellType(), link.GetPointIds()) # add the link 'cell'
```
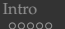

# Programmatically generated point cloud

- 1. Apply **Programmable Source**, set Output Data Set Type = vtkPolyData
- 2. Paste code from pointCloud.pv

from numpy import abs, random, sin, cos, pi, arcsin

```
numPoints = int(1e6)
```
 $r = abs(random.random(numPoints))$  # 1D array drawn from a normal (Gaussian) distribution theta =  $arcsin(2.*random.randomd(numPoints)-1.)$  # use 1D array drawn from a uniform  $[0,1)$  distribution phi = 2.\*pi\*random.rand(numPoints)  $\#$  use 1D array drawn from a uniform [0,1) distribution

```
x = r * cos(theta) * sin(\phihi)y = r \star \cos(\theta) \star \cos(\phi)z = r * sin(theta)coordinates = vtk.numpy_interface.algorithms.make_vector(x, y, z) # numpy array (numPoints,3)
output.Points = coordinates # set point coordinates
output.PointData.append(r, \mathbb{r} \cdot \mathbb{r}") # append a scalar field on points
output.PointData.append(phi, "phi") # append another scalar field on points
```
3. Points are not visible in ParaView  $\Rightarrow$  either (a) switch to Point Gaussian representation, or (b) in Script's output create a single cell without connections (next slide)

# Programmatically generated point cloud

#### Create a single cell without connections:

```
pointIds = vtk.vtkIdList()
pointIds.SetNumberOfIds(numPoints)
for p in range(numPoints):
   pointIds.SetId(p, p)
output.Allocate(1) # allocate space for a single cell
output.InsertNextCell(vtk.VTK_POLY_VERTEX, pointIds)
```
- 4. Colour by radius
- 5. Apply **Clip**
- 6. Optionally switch back to Point Gaussian representation

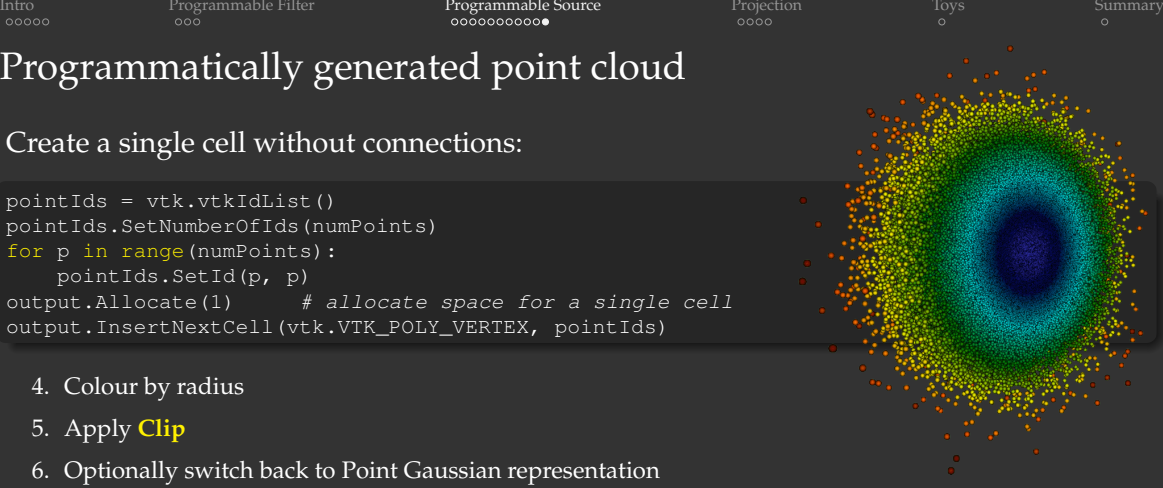

#### The following two pieces of code produce the same result:

output.Points = coordinates

```
points = vtk.vtkPoints()points.SetData(vtk.numpy_interface.dataset_adapter.
              numpyTovtkDataArray(coordinates, 'Points')) # set coordinates
output.SetPoints(points) # add these points to vtkPolyData
```
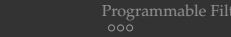

## <span id="page-24-0"></span>Projection to a plane: point by point

- 1. To a 3D dataset, apply **Programmable Filter**, set Output Data Set Type = vtkUnstructuredGrid
- 2. Paste code from projectionUnstructured.py

```
numPoints = inputs[0].GetNumberOfPoints() # also inputs[0].GetNumberOfCells()
side = round(numPoints**(1./3.))layer = side*side<br>rho = inputs[0].PointData['density']
                                        rho = inputs[0].PointData['density'] # 1D flat array; also inputs[0].GetPointData().GetArray('density')
points = vtk.vtkPoints() \# create vtkPoints instance, to contain 100\degree2 points in the projection
proj = vtk.vtkDoubleArray() \# create the projection array
proj.SetName('projection')
for i in range(layer): # loop through 100x100 points
    x, y = inputs[0].GetPoint(i)[0:2]z, column = -20., 0.
    for j in range(side):
        column += rho.GetValue(i+layer*j)
   points.InsertNextPoint(x,y,z) \# also points.InsertPoint(i,x,y,z)
   proj.InsertNextValue(column) # add value to this point
output.SetPoints(points) # add points to vtkUnstructuredGrid
output.GetPointData().SetScalars(proj) # add projection array to these points
```
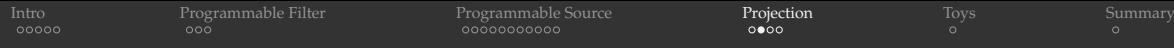

#### Projection to a plane: point by point (cont.)

#### 3. Add cells to our vtkUnstructuredGrid

```
quad = vtk.vtkOuad() \qquad \qquad # \text{ create a cell}output.Allocate(side, side) \# allocate space for side^2 'cells'
for i in range(side-1):
    for j in range(side-1):
        quad.GetPointIds().SetId(0,i+j*side)
        quad.GetPointIds().SetId(1,(i+1)+j*side)
        quad.GetPointIds().SetId(2,(i+1)+(j+1)*side)
        quad.GetPointIds().SetId(3,i+(j+1)*side)
        output.InsertNextCell(vtk.VTK_QUAD, quad.GetPointIds())
```
#### Check out an alternative implementation (same results) in projectionUnstructured2.py with:

output = self.GetOutput()  $#$  different output type => different code

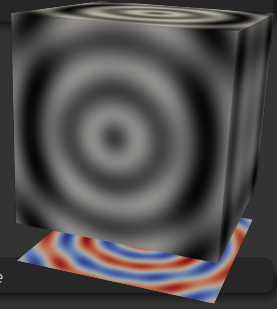

WestGrid webinar - Slides at [https://bit.ly/vispages](#page-0-0) 2021-Jan-20 25/29

# Projection to a plane: numpy  $\rightarrow$  VTK

- 1. To a 3D dataset, apply **Programmable Filter**, set Output Data Set Type = vtkImageData
- 2. Paste code from projectionImage.py

```
numPoints = inputs[0].GetNumberOfPoints()
side = round(numPoints**(1./3.))layer = side * siderho = inputs[0].PointData['density']
           # also inputs[0].GetPointData().GetArray('density')
output.SetOrigin(inputs[0].GetPoint(0)[0],
                 inputs[0].GetPoint(0)[1], -20.)
output.SetSpacing(1.0, 1.0, 1.0)
output.SetDimensions(side, side, 1)
output.SetExtent(0,99,0,99,0,1)
output.AllocateScalars(vtk.VTK_FLOAT, 1)
rho3D = rho.reshape(side, side, side)
vtk data array = vtk.util.numpy support.
          numpy to vtk(rho3D.sum(axis=2).ravel(),
                       deep=True, array_type=vtk.VTK_FLOAT)
vtk_data_array.SetNumberOfComponents(1)
vtk_data_array.SetName("projection")
output.GetPointData().SetScalars(vtk_data_array)
```
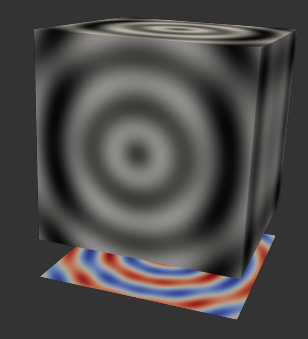

#### Script (Request Information):

```
from paraview import util
util.SetOutputWholeExtent(self,
                [0, n-1, 0, n-1, 0, 0]
```
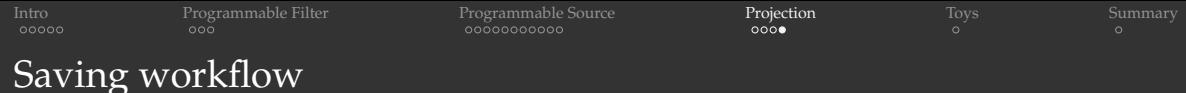

- Save as a ParaView state file  $\Rightarrow$  Python code with appear inside an XML element ٠
- Save as a Python state file  $\Rightarrow$  Python code with appear inside ٠ programmableFilter1.Script variable

<span id="page-28-0"></span>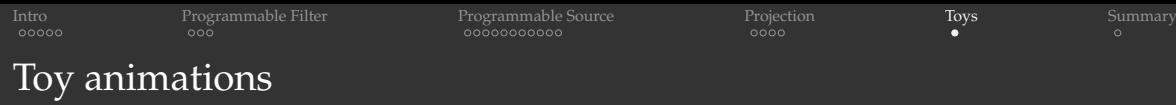

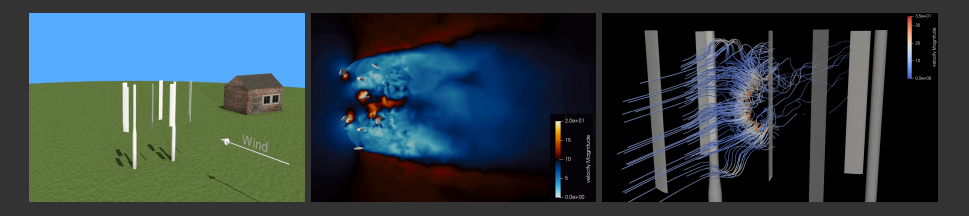

#### 2017 Visualize This contest: Jarno van der Kolk, UofOttawa

- 1. Toy 3D conceptual animation of rotating blades done entirely in ParaView
- 2. Variation of cross-section along the vertical direction + nice colour scheme for showing the wind speed
- 3. Velocity streamlines with colour showing the air speed
- 4. Q-criterion isosurfaces for vorticity
- 5. Pressure field on the blades

#### On presenter's laptop:

paraview -state=/Users/razoumov/Documents/01-webinar/jarno/landscape.pvsm

<span id="page-29-0"></span>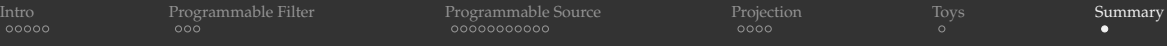

#### Workflow suggestions

- use print
- ParaView *will crash* when you don't allocate objects properly inside Programmable Filter/Source

#### Links

- [https://www.paraview.org/Wiki/Python\\_Programmable\\_Filter](https://www.paraview.org/Wiki/Python_Programmable_Filter)
- [https://www.paraview.org/Wiki/ParaView/Simple\\_ParaView\\_3\\_Python\\_Filters](https://www.paraview.org/Wiki/ParaView/Simple_ParaView_3_Python_Filters)
- [https://docs.paraview.org/en/latest/ReferenceManual/](https://docs.paraview.org/en/latest/ReferenceManual/pythonProgrammableFilter.html) [pythonProgrammableFilter.html](https://docs.paraview.org/en/latest/ReferenceManual/pythonProgrammableFilter.html)
- [https://pyscience.wordpress.com/2014/09/06/](https://pyscience.wordpress.com/2014/09/06/numpy-to-vtk-converting-your-numpy-arrays-to-vtk-arrays-and-files) [numpy-to-vtk-converting-your-numpy-arrays-to-vtk-arrays-and-files](https://pyscience.wordpress.com/2014/09/06/numpy-to-vtk-converting-your-numpy-arrays-to-vtk-arrays-and-files)
- first half of the talk by Jean M. Favre (Swiss National Supercomputing Centre) <https://youtu.be/aPKVrrzYGdo>
- Future topic: converting Programmable Filter's code to a plugin
	- code its own custom GUI Properties using Python Decorators
	- load your plugin, then use it as a *normal* Filter/Source

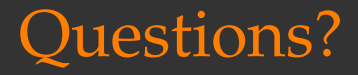